# **Schedules Page**

**Feature Availability:** This feature is not available in Trifacta Starter Edition only.

In the Schedules page, administrators can be review the current set of schedules.

**NOTE:** This page is available to project owners and workspace administrators only.

A **schedule** is automated execution of an output in a flow on a regular basis. Schedules are composed of the following:

- A schedule
- A set of one or more scheduled destinations
- These objects are created from the flow. For more information, see [Flow View Page](https://docs.trifacta.com/display/AWS/Flow+View+Page). • See [Add Schedule Dialog](https://docs.trifacta.com/display/AWS/Add+Schedule+Dialog).

**NOTE:** Schedules owned by users that have been disabled continue to execute. An admin can disable them through the Schedules page.

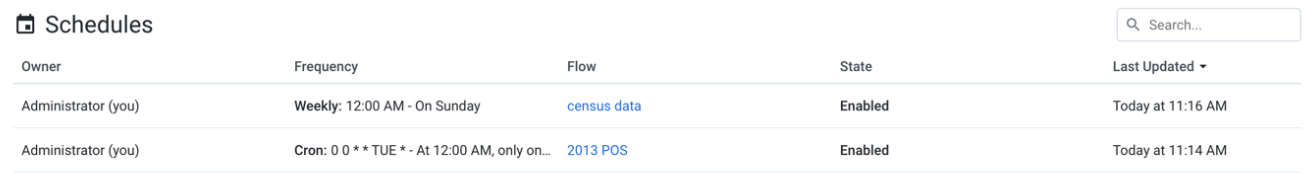

## **Figure: Schedules page**

### **Columns:**

- **Owner:** The user that owns the schedule.
- **Frequency:** The frequency of occurrence of the schedule.
	- **Cron:** Cron jobs utilize a modified form of cron scheduling syntax to define execution time. For more information, see [cron Schedule Syntax Reference](https://docs.trifacta.com/display/AWS/cron+Schedule+Syntax+Reference).
	- **Weekly/Monthly/Daily:** You can also schedule jobs to execute according to a regular calendar period.
- **Flow:** Name of the flow to which the schedule applies.
	- If available, you can click the link to open the flow.
- **State:** The current state of the schedule:
	- Enabled The schedule is active and will execute at the next occurrence according to the frequency.
	- $\bullet$  Disabled The schedule is inactive and cannot be executed until it is enabled.
- **Last Updated:** Timestamp for the when the schedule was last modified.

#### **Actions:**

- **Filter by update:** Click the caret next to Last Updated to sort the list of schedules.
- **Search:** Enter text in the search field to filter the listed jobs by flow name.

## **Context menu:**

Next to the schedule listing, click the options menu to see the following:

- **Enable/Disable Schedule:** Select this option to toggle availability of the schedule.
- **Delete Schedule:** Delete the schedule.

**Deleting a schedule is permanent and cannot be undone.**